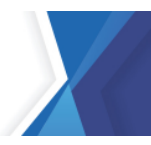

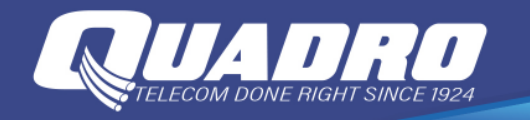

## **How to back up your iPhone or iPad with iCloud**

If you back up your iPhone or iPad, you'll have a copy of your information to use in case your device is ever replaced, lost, or damaged.

- 1. [Connect your device to a Wi-Fi network.](http://support.apple.com/kb/HT202639)
- 2. Go to Settings > [your name], and tap iCloud.

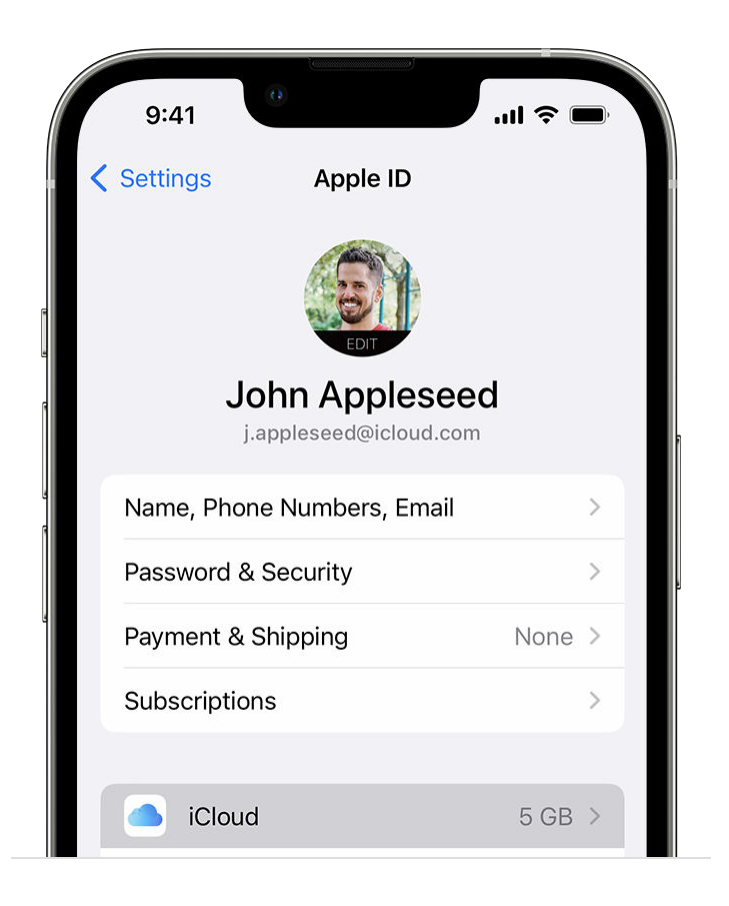

- 3. Tap iCloud Backup.
- 4. Tap Back Up Now. Stay connected to your Wi-Fi network until the process ends. Under Back Up Now, you'll see the date and time of your last backup. If you get an alert that you don't have enough iCloud storage space to complete the backup, follow the onscreen steps to [upgrade your iCloud](https://support.apple.com/kb/HT201318) [storage.](https://support.apple.com/kb/HT201318)

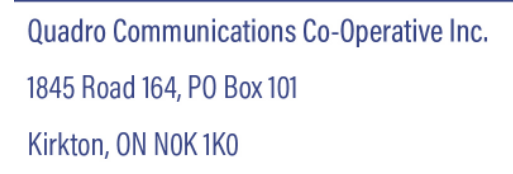

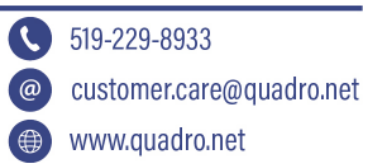

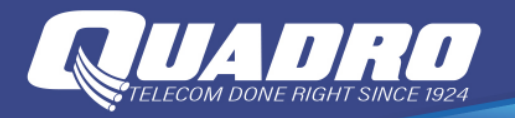

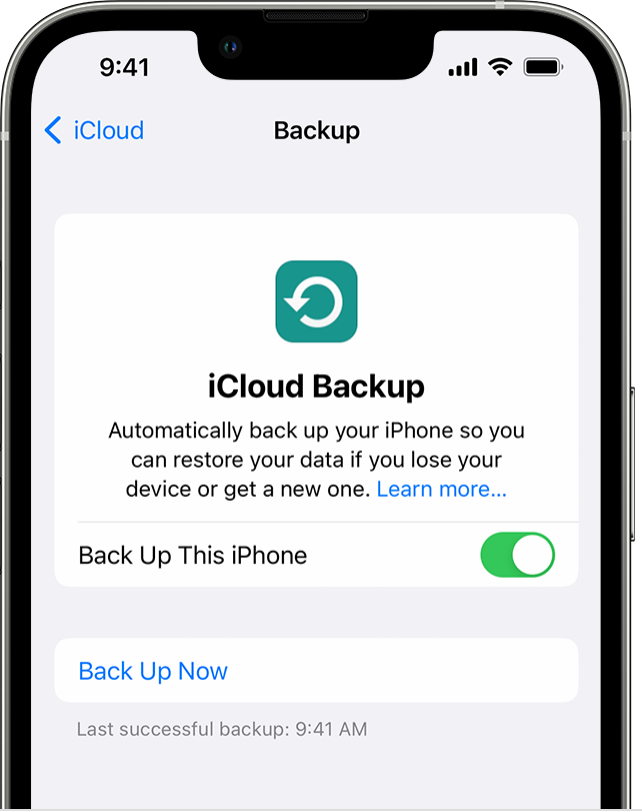

Automatically back up with iCloud Backup

- 1. Make sure that iCloud Backup is turned on in Settings > [your name] > iCloud > iCloud Backup.
- 2. Connect your device to a power source.
- 3. [Connect your device to a Wi-Fi network.](http://support.apple.com/kb/ht202639)
- 4. Make sure that your device's screen is locked.
- 5. If you get an alert says that you don't have enough iCloud storage space to complete the backup, you may need to [buy more storage.](https://support.apple.com/kb/HT201318)

## **[LINK TO APPLE](https://support.apple.com/en-us/HT211228) WEBSITE**